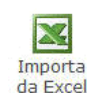

La funzione permette l'inserimento delle spese mediche da comunicare al Sistema Tessera Sanitaria tramite importazione da un file di Excel.

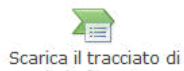

All'interno della maschera si trova il pulsante esempio in formato excel dal quale si può scaricare il tracciato di esempio in formato excel nel quale inserire i dati che sono richiesti nella Tab *Documenti fiscali*.

Il *tracciato esempio in formato excel* viene scaricato nella directory nella quale è installato il GB, nel percorso …\GB\Servizio; per gli utenti in Cloud il percorso è invece ..\gbcloud\files.

*Se ad esempio il GB è installato nella directory C il file si troverà in C\Gb\Servizio\ ImportazioneTS.xls*

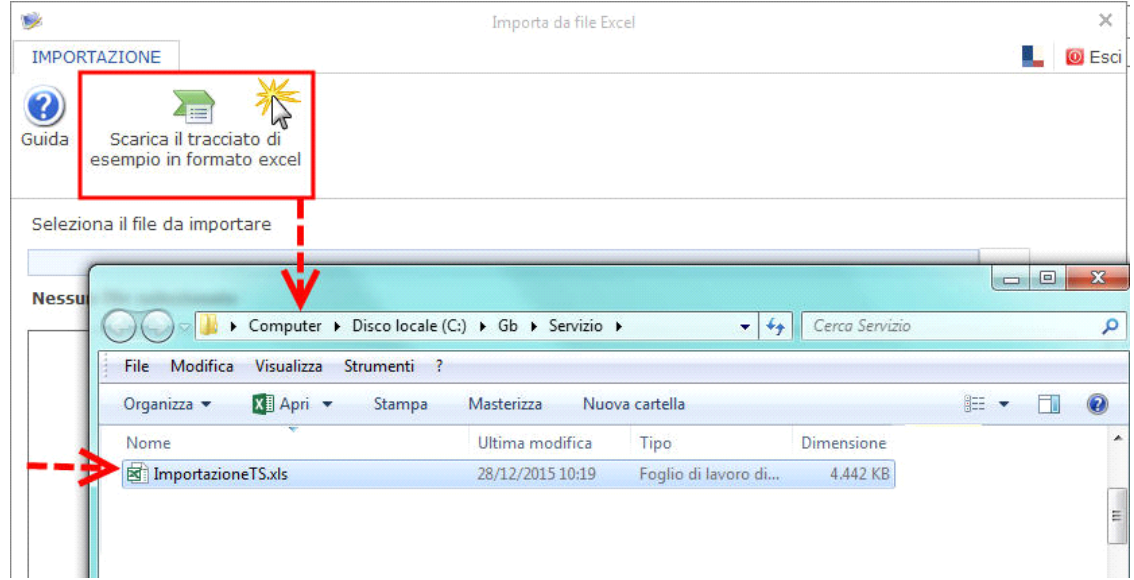

Il *file excell di esempio* è strutturato in due fogli:

- nel **primo foglio** si ha la **legenda** con i codici che possono contenere i campi *Tipo operazione*, *Tipo spesa* e *Flag tipo spesa*;

## **LEGENDA**

Di seguito sono riportate le istruzioni per una corretta compilazione del foglio Documenti fiscali

Per una corretta compilazione è necessario compilare una riga per ogni singolo documento.

Il campo Tipo operazione può contenere uno dei seguenti codici:

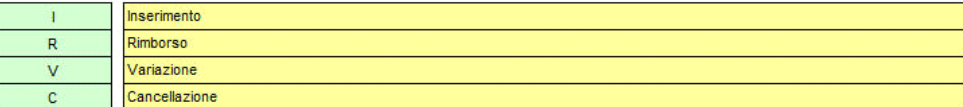

## Il campo Tipo spesa può contenere uno dei seguenti codici:

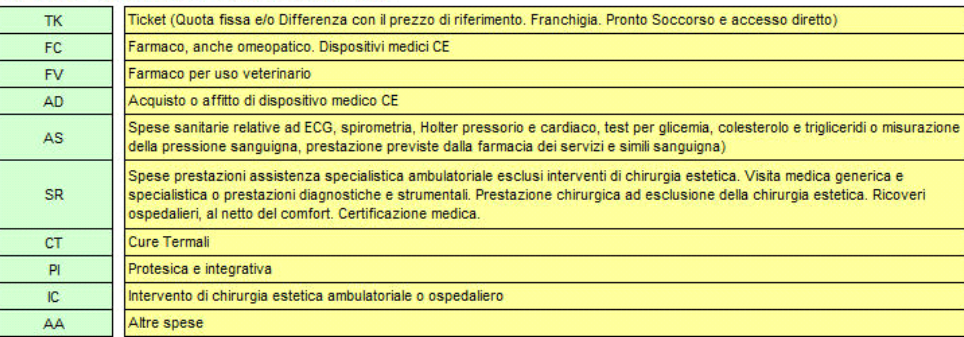

## Il campo Flag tipo spesa può contenere uno dei seguenti codici:

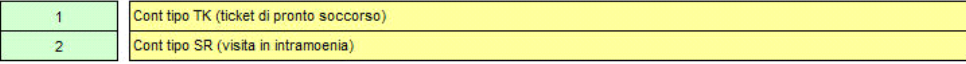

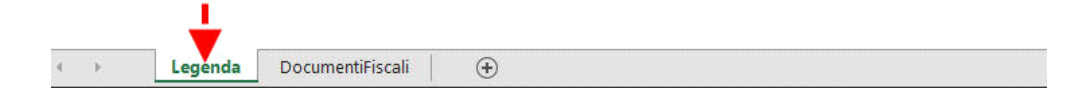

- nel **secondo foglio** devono essere inseriti i dati relativi ai **documenti fiscali**.

Per facilitare la compilazione si trovano già compilate alcune righe di esempio che dovranno poi essere eliminate per poter inserire i dati effettivi dei documenti fiscali.

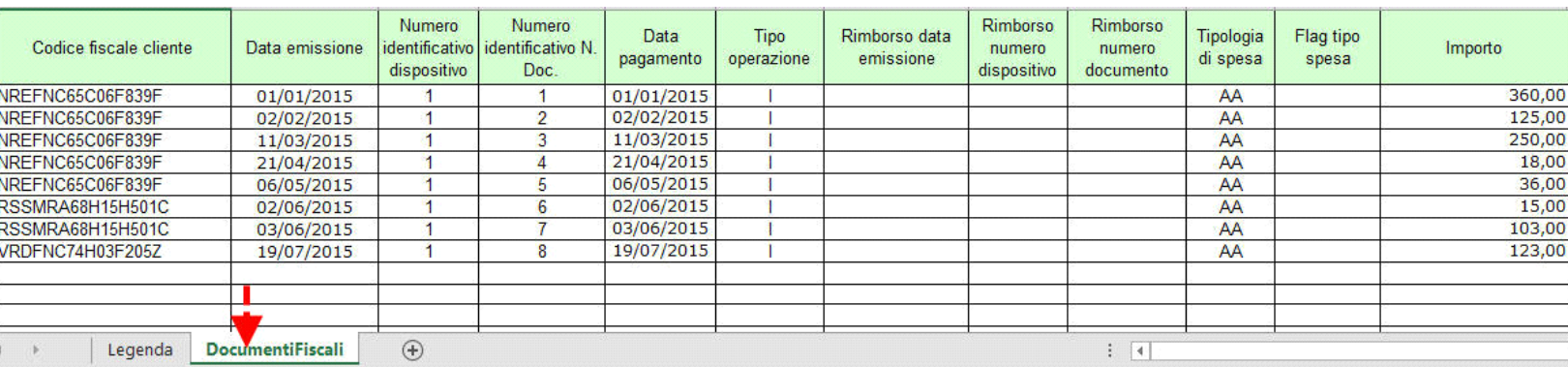

Per **importare il file di excell** contenente i documenti fiscali procedere nella seguente maniera:

1) Ricercare il file da importare dall'apposito pulsante;

Seleziona il file da importare

2) Selezionare il file nel percorso nel quale è stato salvato. Per gli utenti in Cloud il percorso nel quale sono salvati i files è …\gbcloud.

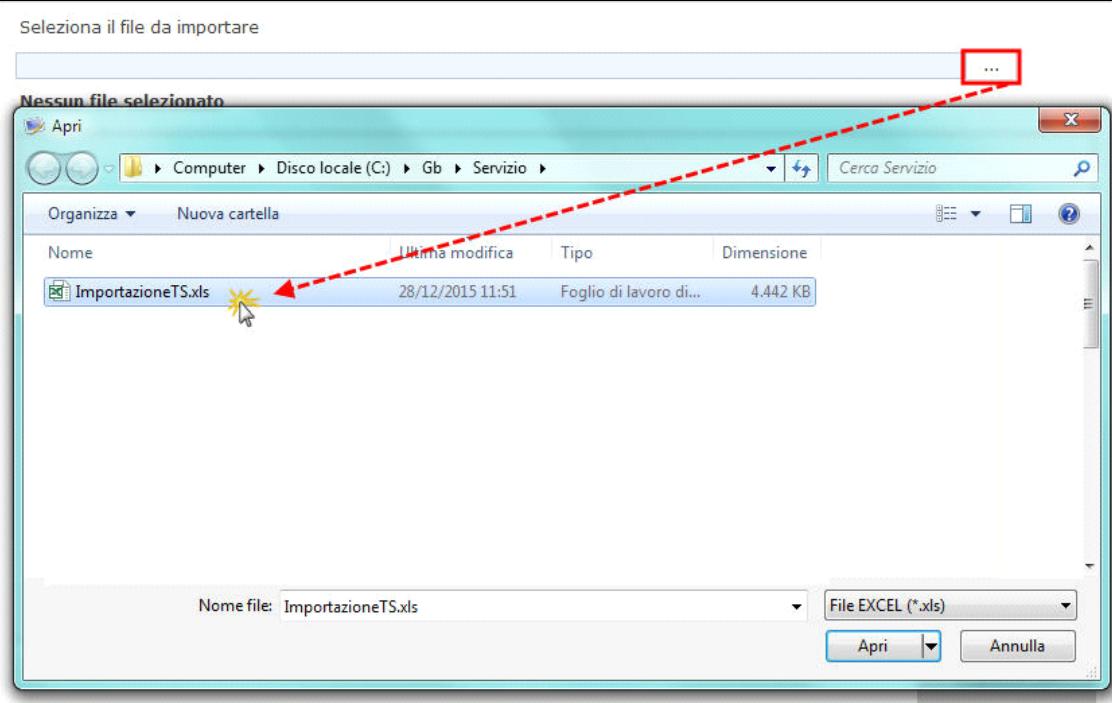

3) Importare i dati dall'apposito pulsante "Importa dati".

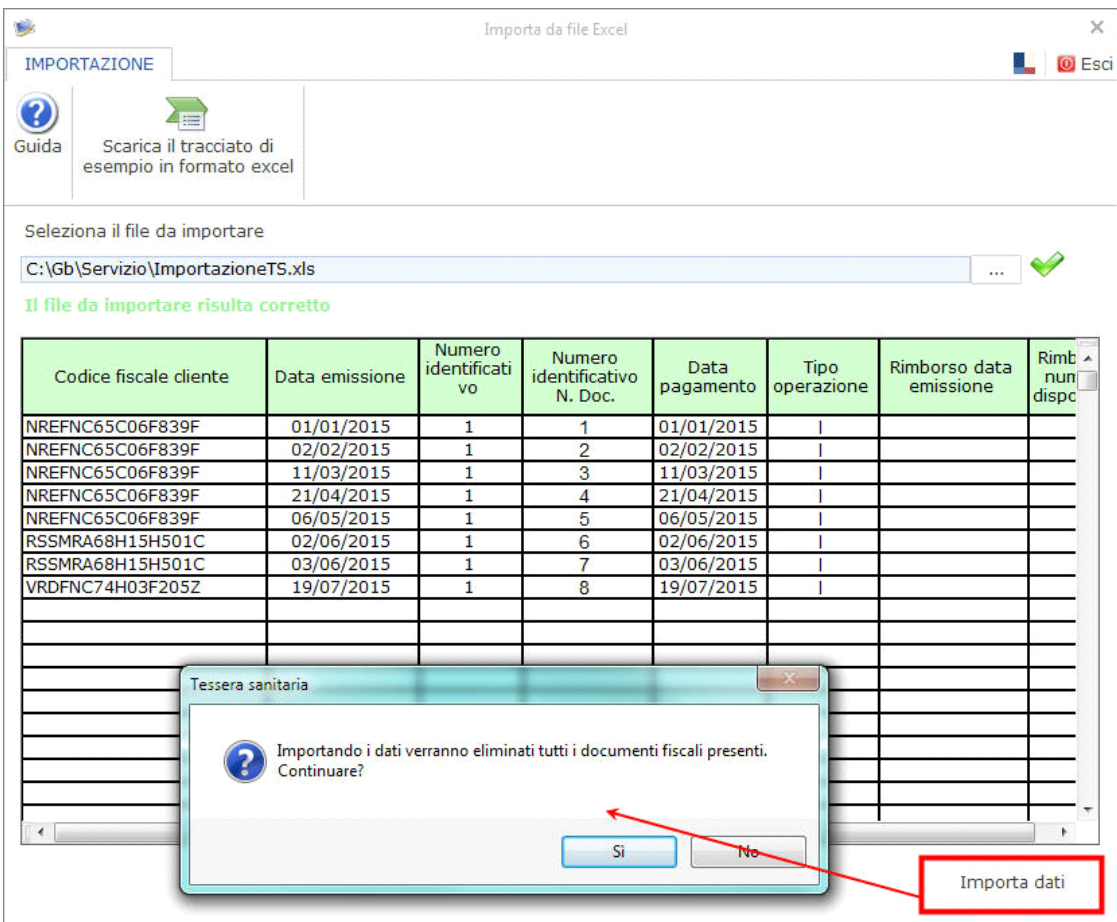

Confermando l'importazione il form **Documenti fiscali** è ora compilato.

TESSERA SANITARIA **STAMPA** 

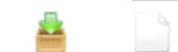

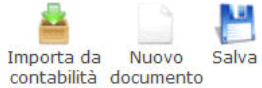

 $\frac{6}{3}$  $\mathbf{\overline{M}}$ Importa Genera e invia da Excel

×

Svuota

 $\mathbb{S}$ Aggiorna comunicazione stato invii

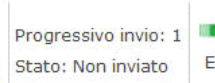

⋑ Esci

Frontespizio Documenti fiscali

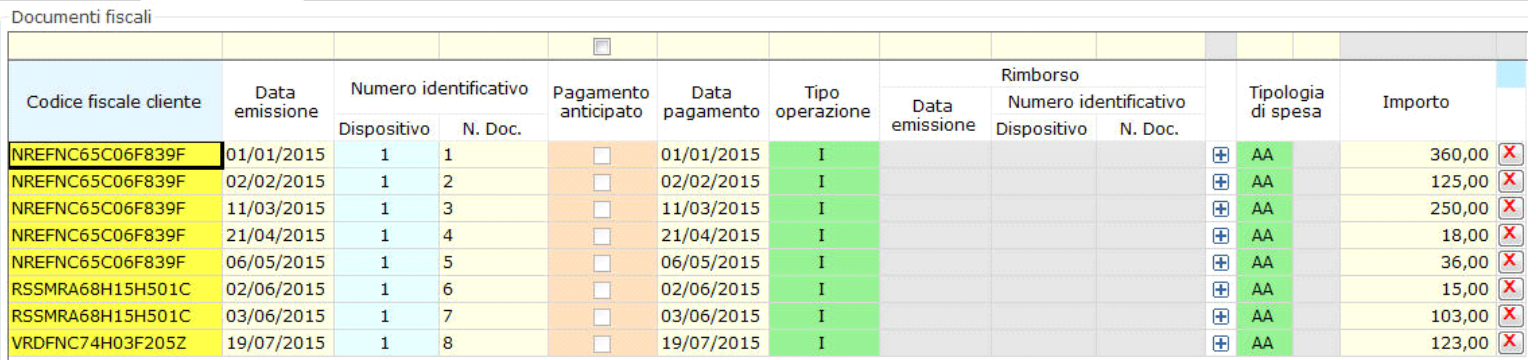

Se risultano dei dati errati/mancanti *(ad esempio il codice fiscale del cliente o il tipo di spesa)*, il software avverte l'utente, tramite messaggio, che non è possibile importarli.

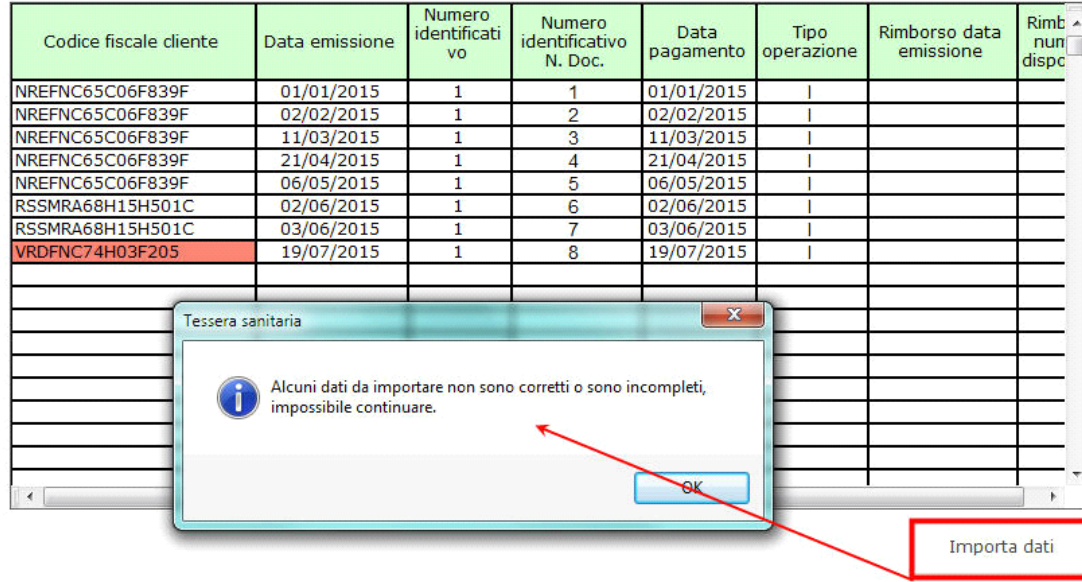

N° doc. 34074 - aggiornato il 28/12/2015 - Autore: GBsoftware S.p.A

GBsoftware S.p.A. - Via B. Oriani, 153 00197 Roma - C.Fisc. e P.Iva 07946271009 - Tel. 06.97626336 - Fax 075.9460737 - [email protected]

8

 $\mathbf{C}$ 

Guida